## **NetBSD** インストールガイド **... netboot** 編

2008-2-14

本文書は CDROM ドライブを持たないサーバ型 PC もしくはノート型 PC へ NetBSD をインストールする手順につ いて述べたものです。CDROM ドライブを備えている PC へのインストール手順については「NetBSD インストー ルガイド...CDROM 編」をご覧下さい。

## ◆インストール手順の概略

CDROM/DVD ドライブを持たない機材へ NetBSD をインストールするには工夫が必要です。NIC が組み込みに なっている PC では BIOS に PXEBOOT 機能が標準装備になっています。ネットワークインストールは PXEBOOT を活用し、CDROM/DVD ドライブを持つ別 PC を作業補助に使って、ファイル転送によりインストールを遂行する というものです。

ネットワークインストールの仕組み

- 1. PXEBOOT が DHCP/BOOTP リクエストを送出する
- 2. DHCP/BOOTP サーバが返答を返す
- 3. PXEBOOT が NetBSD ネットワークブートローダ pxeboot ia32.bin を TFTP サーバから取得する
- 4. pxeboot\_ia32.bin が起動して DHCP/BOOTP リクエストを再送出する
- 5. DHCP/BOOTP サーバが返答を返す
- 6. pxeboot ia32.bin は引き続いて NetBSD インストーラプログラムを NFS サーバから取得する
- 7. インストーラプログラムが起動してインストールが始まる
- 8. インストーラプログラムは NFS サーバからファイルを逐次取得してインストールを遂行する

## ◆補助機材の準備と設定

ネットワークインストールを行うには、補助機材に対して次のような準備作業が必要です。

- 1. /etc/dhcpd.conf (DHCP サーバの場合)もしくは/etc/bootptab(BOOTP サーバの場合)を整備する
- 2. /ttpboot ディレクトリに NetBSD ネットワークブートローダ pxeboot ia32.bin を配置した上で、TFTP サー バを起動する
- 3. /cdrom ディレクトリを作成して NetBSD/i386 ディストリビューション CD-R をそこにマウントしてから NFS エクスポートする

本稿では以下のような 2 台の PC の組み合わせでネットワークインストールを行うと仮定します。

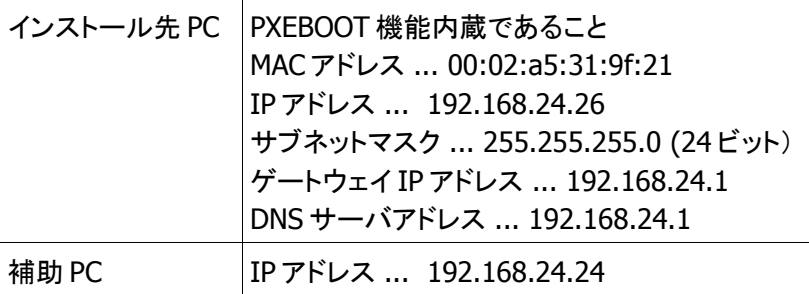

◇補助機材が FedoraCore の場合の設定手順◇

設定項目は PXEBOOT を用いた FedoraCore ネットワークインストールに準じます。FedoraCore ではディストリ ビューション ISO イメージファイルをループバックマウントし、そこから vsFTP サーバを利用してファイル転送す るやりかたが広く行われているようです。本稿では FTP サーバは使わず、代わりに NFS サーバを利用します。

DHCP サーバが FedoraCore にインストールされていない場合にはこれをインストールします。 /etc/dhcpd.conf に以下を追加します。 ddns-update-style ad-hoc; subnet 192.168.24.0 netmask 255.255.255.0 { option domain-name "local"; option domain-name-servers 192.168.24.1; option routers 192.168.24.1; } host newmachine { hardware ethernet 00:02:a5:31:9f:21; fixed-address 192.168.24.26; next-server 192.168.24.24; option root-path "/cdrom"; filename "pxeboot\_ia32.bin"; } 次いで DHCP サーバを起動します。 # /etc/rc.d/init.d/dhcpd start 次に/tftpboot ディレクトリに pxeboot\_ia32.bin を配置します。 # cd /tftpboot # wget ftp://ftp.jp.netbsd.org/pub/NetBSD/NetBSD-4.0/i386/installation/misc/pxeboot\_ia32.bin TFTP サーバが FedoraCore にインストールされていない場合にはこれをインストールします。 TFTP サーバ機能を有効にするため、/etc/xinetd.d/tftp ファイルを修正します。  $disable = yes$ 上記行を「disable = no」に書き替えてから、xinetd を再起動します。 # service xinetd restart TFTP サーバが動作可能になっているどうかは netstat コマンドの出力で判断できます。 # netstat -a | egrep tftp udp  $0 \t 0$  \*:tftp \*\* pxeboot\_ia32.bin ファイルが取得できるかどうかを確認するには tftp コマンドを次のように操作します。 \$ tftp 127.0.0.1 tftp> binary tftp> verbose Verbose mode on. tftp> get pxeboot\_ia32.bin /dev/null getting from 127.0.0.1:pxeboot\_ia32.bin to /dev/null [octet] Received 41096 bytes in 0.0 seconds [8346484 bit/s] tftp> get nosuchfile /dev/null getting from 127.0.0.1:nosuchfile to /dev/null [octet] Error code 1: File not found tftp> quit  $\mathfrak{g}$ 次いで NetBSD/i386 ディストリビューション CD-R メディアを/cdrom ディレクトリにマウントします。 # mkdir /cdrom # mount -r -t iso9660 /dev/cdrom /cdrom

/etc/exports ファイルに以下の行を追加します。 /cdrom

NFS サーバ関連サービスを起動します。 # /etc/rc.d/init.d/portmap start # /etc/rc.d/init.d/nfs start

# /usr/sbin/exportfs -a # /etc/rc.d/init.d/nfs restart

/cdrom ディレクトリが NFS エクスポートできているかどうかは、showmount コマンドの出力で判断できます。 # /usr/sbin/showmount -e 127.0.0.1 Export list for 127.0.0.1: /cdrom \*

以上で補助機材として FedoraCore を使用する場合のネットワークインストール準備はすべて完了です。

◇補助機材が NetBSD の場合の設定手順◇

まず最初に DHCP サーバを使用するか、それとも BOOTP サーバを使用するかを決めます。

《DHCP サーバ使用の場合》 /etc/dhcpd.conf に以下を追加します。 ddns-update-style ad-hoc; subnet 192.168.24.0 netmask 255.255.255.0 { option domain-name "local"; option domain-name-servers 192.168.24.1; option routers 192.168.24.1; } host newmachine { hardware ethernet 00:02:a5:31:9f:21; fixed-address 192.168.24.26; next-server 192.168.24.24; option root-path "/cdrom"; filename "pxeboot\_ia32.bin"; } 更に/etc/rc.conf ファイルに以下を追加します。 dhcpd=YES 次いで DHCP サーバを起動します。 # /etc/rc.d/dhcpd start 《BOOTP サーバ使用の場合》 /etc/bootptab に以下を追加します。 .allhost:\ :sm=255.255.255.0:\ :gw=192.168.24.1:\ : $hd=$ : $\mathcal{C}$  :ds=192.168.24.1: newmachine:\ :ht=ethernet:\ :ha=0002A5319F21:\ : $ip=192.168.24.26$ :  $:$  tc=.allhost: $\setminus$  :bf=pxeboot\_ia32.bin:\ :rp=/cdrom: BOOTP サーバ機能を有効にするため、/etc/inetd.conf ファイルを修正します。

#bootps dgram udp wait root /usr/sbin/bootpd bootpd

行頭のコメント文字#を削除します。

続いて inetd デーモンを再起動します。

# /etc/rc.d/inetd restart

BOOTP サーバが動作可能になっているどうかは netstat コマンドの出力で判断できます。

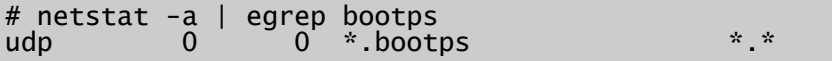

以上で PXEBOOT にネットワークパラメータを通知するための準備ができました。

次に/tftpboot ディレクトリに pxeboot\_ia32.bin を配置します。 # cd /tftpboot # ftp ftp://ftp.jp.netbsd.org/pub/NetBSD/NetBSD-4.0/i386/installation/misc/pxeboot\_ia32.bin

TFTP サーバ機能を有効にするため、/etc/inetd.conf を修正します。 #tftp dgram udp wait root /usr/libexec/tftpd tftpd -l -s /tftboot 行頭のコメント文字#を削除します。 続いて inetd デーモンを再起動します。 # /etc/rc.d/inetd restart

TFTP サーバが動作可能になっているどうかは netstat コマンドの出力で判断できます。 # netstat -a | egrep tftp  $\ddot{x}$  tftp  $\ddot{x}$   $\ddot{x}$ pxeboot\_ia32.bin ファイルが取得できるかどうかを確認するには tftp コマンドを次のように操作します。 \$ tftp localhost tftp> get pxeboot\_ia32.bin /dev/null Received 41328 bytes in 0.0 seconds tftp> get nosuchfile /dev/null Error code 256: File not found tftp> quit \$

次いで NetBSD/i386 CD-R メディアを/cdrom ディレクトリにマウントします。 # mkdir /cdrom # mount\_cd9660 /dev/cd0a /cdrom

NFS サーバ機能を有効にするため、/etc/rc.conf ファイルに以下を追加します。 nfs\_server=YES mountd=YES

/etc/exports ファイルに以下の行を追加します。 /cdrom -alldirs

/cdrom ディレクトリを NFS エクスポートします。 # /etc/rc.d/mountd start # /etc/rc.d/nfsd start

/cdrom ディレクトリが NFS エクスポートできているかどうかは、showmount コマンドの出力で判断できます。 # /usr/bin/showmount -e localhost Everyone

以上で補助機材として NetBSD を使用する場合のネットワークインストール準備はすべて完了です。

◆PXEBOOT の起動方法

PXEBOOT の起動方法は PC 毎に異なっています。以下のようなバリエーションが知られています。

1. 電源投入操作直後に F12 ファンクションキーを押下することによって PXEBOOT が開始になる

2. 電源投入操作直後に F10 ファンクションキーにより一旦 BIOS 設定画面を表示させてから、設定画面

からメニュー選択することで PXEBOOT が開始になる

PXEBOOT が成功すると、概略で述べた順序で制御が移り、最終的に NetBSD インストーラプログラムが起動し ます。以下に動作例を挙げます。

Intel(R) Boot Agent Version 4.0.22 Copyright (C) 1997-2001 Intel Corporation

CLIENT MAC ADDR: 00 02 A5 31 9F 21 GUID: C1F2E964-1DD2-D411- ... CLIENT IP: 192.168.24.26 MASK: 255.255.255.0 DHCP IP: 192.168.24.24 GATEWAY IP: 192.168.24.1

>> NetBSD/i386 PXE Boot, Revision 1.1 >> (builds@wb34, Sat Dec 15 23:18:30 PST 2007) >> Memory: 553/52240 k Press return to boot now, any other key for boot menu Starting in 0 PXE BIOS Version 2.1 Using PCI device at bus 2 device 8 function 0 Ethernet address 00:02:a5:31:9f:21 net\_open: client addr: 192.168.24.26 net\_open: subnet mask: 255.255.255.0 net\_open: net gateway: 192.168.24.1 net\_open: server addr: 192.168.24.24 net open: server path: /cdrom net\_open: file name: pxeboot\_ia32.bin 7269752+299300+363120 [397104+361118]=0x84ae10

◆NetBSD インストーラの操作手順 以下に順を追ってインストーラプログラムの操作を解説します。

■メッセージ表示言語の選択 a: installation messages in English

「a: Installation messages in English」のまま Return キー入力。

■キーボードの選択 Keyboard type a: unchanged

「a: unchanged」のまま Return キー入力。

■インストールトップ画面 NetBSD-4.0 Installation System a: Install NetBSD to hard disk

「a: Install NetBSD to hard disk」のまま Return キー入力。

■Shall we continue? yes or no? b: Yes 矢印キー(↓)で「b: Yes」を選択ハイライト表示させてから、Return キーを入力。 ■インストール先ディスクの選択・確定 Hit Enter to continue

そのまま Return キー入力。

■インストールタイプの選択 Select your distribution a: Full installation

「a: Full installation」のまま Return キー入力。

■ディスク・ジオメトリの確認 a: This is the correct geometry

「a: This is the correct geometry」のまま Return キー入力。

■ディスク使用領域の選択 Which would you like to do? b: Use the entire disk

矢印キー(↓)で「b: Use the entire disk」を選択ハイライト表示させてから、Return キーを入力。

■ブートコード更新の確認 yes or no? a: Yes

「a: Yes」のまま Return キー入力。

■ファイルシステム配置の選択 Choose your installation a: Set sizes of NetBSD partition

「a: Set sizes of NetBSD partition」のまま Return キー入力。

Size for / in MB? [1232+]: 2048 ルートファイルシステムの大きさを 2048MB(2GB)に設定。

Size for swap in MB? [128]: 1024 スワップ領域の大きさを 1024MB(1GB)に設定

Size for /home in MB? [0]: 16020

残り空き領域を一旦/home ファイルシステムに割り当て(上例で 16020 は Free space 行で表示されているディ スク空き容量すべて)

Accept partition sizes. Free space 0MB, ... 矢印キー(↓)で最下段行「Accept ...」を選択ハイライト表示させて、Return キーを入力。

■/home ファイルシステムの変更 e: 3072 19091 16020 FFSv1 Yes Yes /home 矢印キー(↑)で「/home」ファイルシステム行を選択ハイライト表示させて、Return キーを入力。

k: mount point: /home

矢印キー(↓↑)で「mount point」行を選択ハイライト表示させて、Return キーを入力。

Mount point (or 'none') [/home]: **/store**

マウントポイント名称を/store へ変更。

j: mount options:

矢印キー(↓↑)で「mount options」行を選択ハイライト表示させて、Return キーを入力。

Toggle g: softdep

矢印キー(↓)で「g: softdep」行を選択ハイライト表示させて、Return キーを入力。

j: mount options: softdep k: mount point: /store

マウントオプション行とマウントポイント行が上記のように変更できていることを確認の上、矢印キー(↓)で「x: Partition sizes ok」行を選択ハイライト表示させて、Return キーを入力。

ファイルシステム配置の画面に戻って来るので、a, b, e 行が以下のようになっていることを確認する。 a: 0 2047 2048 FFSv1 Yes Yes /<br>b: 2048 3071 1024 swap b: 2048 3071 1024 swap e: 3072 19091 16020 FFSv1 Yes Yes /home

矢印キー(↓)で「x: Partition sizes ok」行を選択ハイライト表示させて、Return キーを入力。

Please enter a name for your NetBSD disk [ST320414A]:

ディスクに略称を付けるかどうかを尋ねて来るが、何も変更をせずにそのまま Return キーを入力。

■ディスク書き込み開始の確認

Shall we continue?

yes or no? b: Yes

矢印キー(↓)で「b: Yes」行を選択ハイライト表示させてから、Return キーを入力。 ルートファイルシステムと/store ファイルシステムが作成されます。

■ブートブロックコードの選択 Selected bootblock: BIOS console Bootblocks selection a: Use BIOS console x: Exit

矢印キー(↓)で「x: Exit」行を選択ハイライト表示させてから、Return キーを入力。

■ファイル展開方法の選択 Select set extraction verbosity a: Progress bar (recommended)

「a: Progress bar (recommended)」のまま Return キー入力。

■インストール元の指定 Install from d: NFS 矢印キー(↓)で「d: NFS」行を選択ハイライト表示させてから、Return キーを入力。 ■ネットワーク設定の指定 I have found the folloing network interface: fxp0 Which device shall I use? [fxp0]: Network media type [autoselect]

Perform DHCP autoconfiguration? A: Yes

「a: Yes」のまま Return キー入力。

Your DNS domain [local]: Your hostname: newmachine

Perform Ipv6 autoconfiguration? a: No

「a: No」のまま Return キー入力。

ネットワーク設定が一覧表示されます。 Are they OK? a: Yes

「a: Yes」のまま Return キー入力。もし入力間違いが見付かったら、「b: No」を選択すれば誤りを直すことがで きます。

■インストール元(NFS サーバ)の指定 a: Host

「a: Host」のまま Return キー入力。

Host: 192.168.24.24

NFS サーバの IP アドレスを入力。

B: Base directory /bsd/release

矢印キー(↓)で「b: Base Direcotry」行を選択ハイライト表示させてから、Return キーを入力。

Base Directory: /bsd/release

BackSpace キーで/bsd/release の文字を消去してから、「**/cdrom**」と入力する。Return キーを入力。

a: Host 192.168.24.24<br>b: Base directory (cdrom b: Base directory /cdrom c: Set directory x: Continue

矢印キー(↓)で「x: Continue」行を選択ハイライト表示させてから、Return キーを入力。

NFS サーバからインストールファイルが転送されて以下の順序でディスクへファイルが展開されます。進行状況 が画面表示されます。

- kern-GENERIC.tgz
- base.tgz
- etc.tgz
- comp.tgz
- games.tgz
- man.tgz
- misc.tgz
- text.tgz
- xbase.tgz
- xcomp.tgz
- xfont.tgtz
- xserver.tgz

■ネットワーク設定複写の確認

... do you want it installed in /etc? b: No

矢印キー(↓)で「b: No」行を選択ハイライト表示させてから、Return キーを入力。

■システム設定開始の通知 Hit return to continue

■タイムゾーンの選択 Asia/ Asia/Tokyo >Exit

矢印キー(↓↑)と Return キーを使って「Asia」「Asia/Tokyo」行をこの順に選択して、最後に「Exit」行を選んで から Return キーを入力。

■パスワード暗号化手段の選択 a: DES

■root パスワードの入力 yes or no? b: No 矢印キー(↓)で「b: No」行を選択ハイライト表示させてから、Return キーを入力。

■rootシェルの選択 Root shell b: /bin/ksh

矢印キー(↓)で「b: /bin/ksh」行を選択ハイライト表示させてから、Return キーを入力。

■インストール完了の通知 Hit enter to continue

■リブート操作 インストールが完了するとインストールトップ画面に戻って来ます。 NetBSD-4.0 Install System d: Reboot the computer

矢印キー(↓)で「d: Reboot the computer」行を選択ハイライト表示させてから、Return キーを入力。

■インストール後の設定 NetBSD が起動して自動的にマルチユーザモードになります。マルチユーザモード遷移の際エラーメッセージが 少数表示されますが無視して構いません。 root ユーザでログインして、まず rc.conf ファイルを整備します。 /etc/rc.conf ファイルに以下を足します。

hostname=newmachine.local ifconfig\_fxp0=192.168.24.26/24 defaultroute=192.168.24.1 postfix=NO sendmail=NO

つぎに/etc/resolv.conf ファイルを設定します。 domain local nameserver 192.168.24.1

以上で NetBSD 動作環境のインストールはすべて完了です。

root アカウントのパスワードは早めに付けましょう。